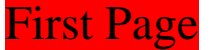

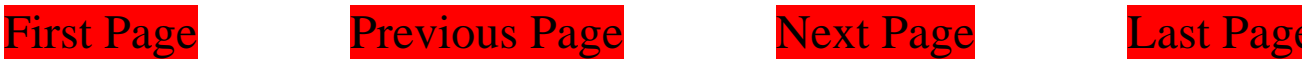

## **PDFill: PDF Commenting or Annotation**

You can open a PDF or create a blank PDF by PDFill. Here are the seven types of PDF Commenting created by PDFill

Please save into a new PDF to see the effect!

[Goto Page 2: Stamp Tool](#page-1-0)

[Goto Page 3: Text Box Tool](#page-2-0)

[Goto Page 4: Highlight Tool](#page-3-0)

[Goto Page 5: Sticky Note Tool](#page-4-0)

[Goto Page 6: Popup Tool](#page-5-0)

[Goto Page 7: File Attachment Tool](#page-6-0)

[Goto Page 8: Play Video Tool](#page-7-0)

[Goto Page 9: Line or Arrow Tool](#page-8-0)

[Goto Page 10: Rectangle or Oval Tool](#page-9-0)

[Goto Page 11: Polyline, Cloud and Pencil Tool](#page-10-0)

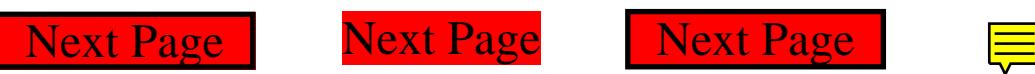

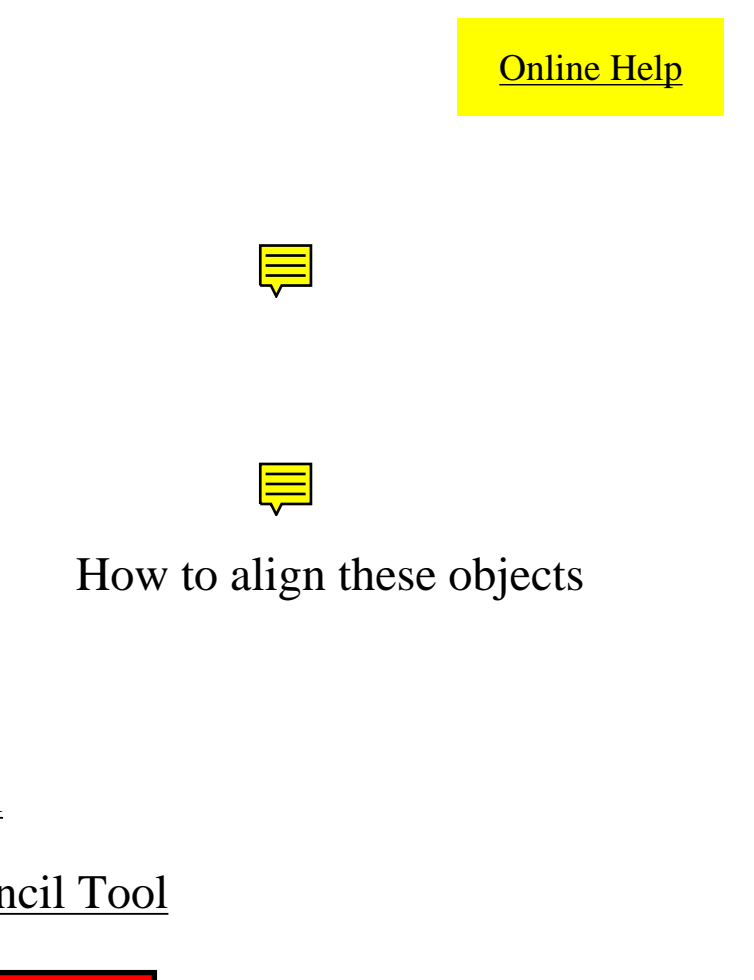

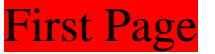

1. Stamp Tool

<span id="page-1-0"></span>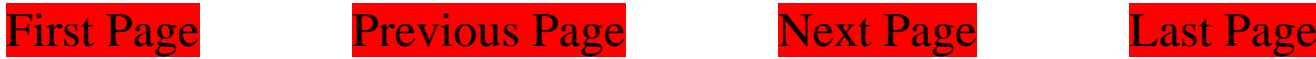

**[Online Help](http://www.pdfill.com/pdf_comment_rectcircle.html)** 

**CUSTOM TEXT STAMP** 6:39 am, Sep 12, 2010

**REVIEWED** By PDFill at 6:37 am, Sep 12, 2010

**RECEIVED** By PDFill at 6:38 am, Sep 12, 2010

**APPROVED** By PDFill at 6:38 am, Sep 12, 2010

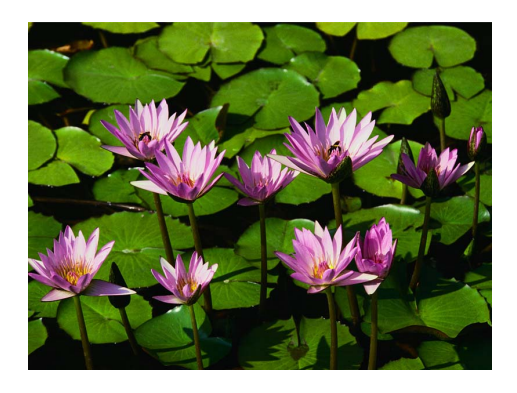

**REVISED** 6:36 am, Sep 12, 2010

**CONFIDENTIAL PlotSoft LLC** 

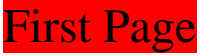

<span id="page-2-0"></span>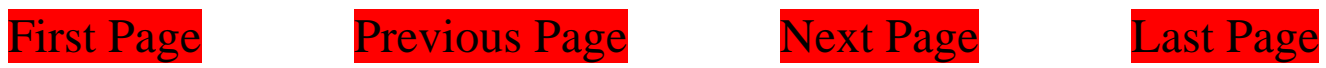

2. Text Box Tool

<span id="page-3-0"></span>

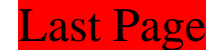

3. Highlight Tool

**[Online Help](http://www.pdfill.com/pdf_comment_highlight.html)** 

You can use this Highlight Tool to HIGHLIGHT your interested area.

You can change its shape to oval, make it nonprintable, change opacity level, and add a border.

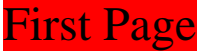

<span id="page-4-0"></span>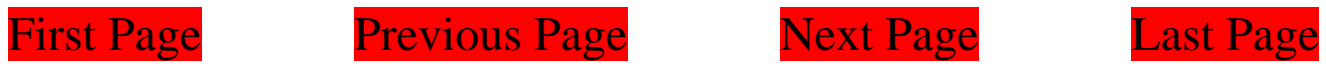

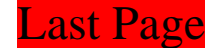

4. Sticky Note Tool

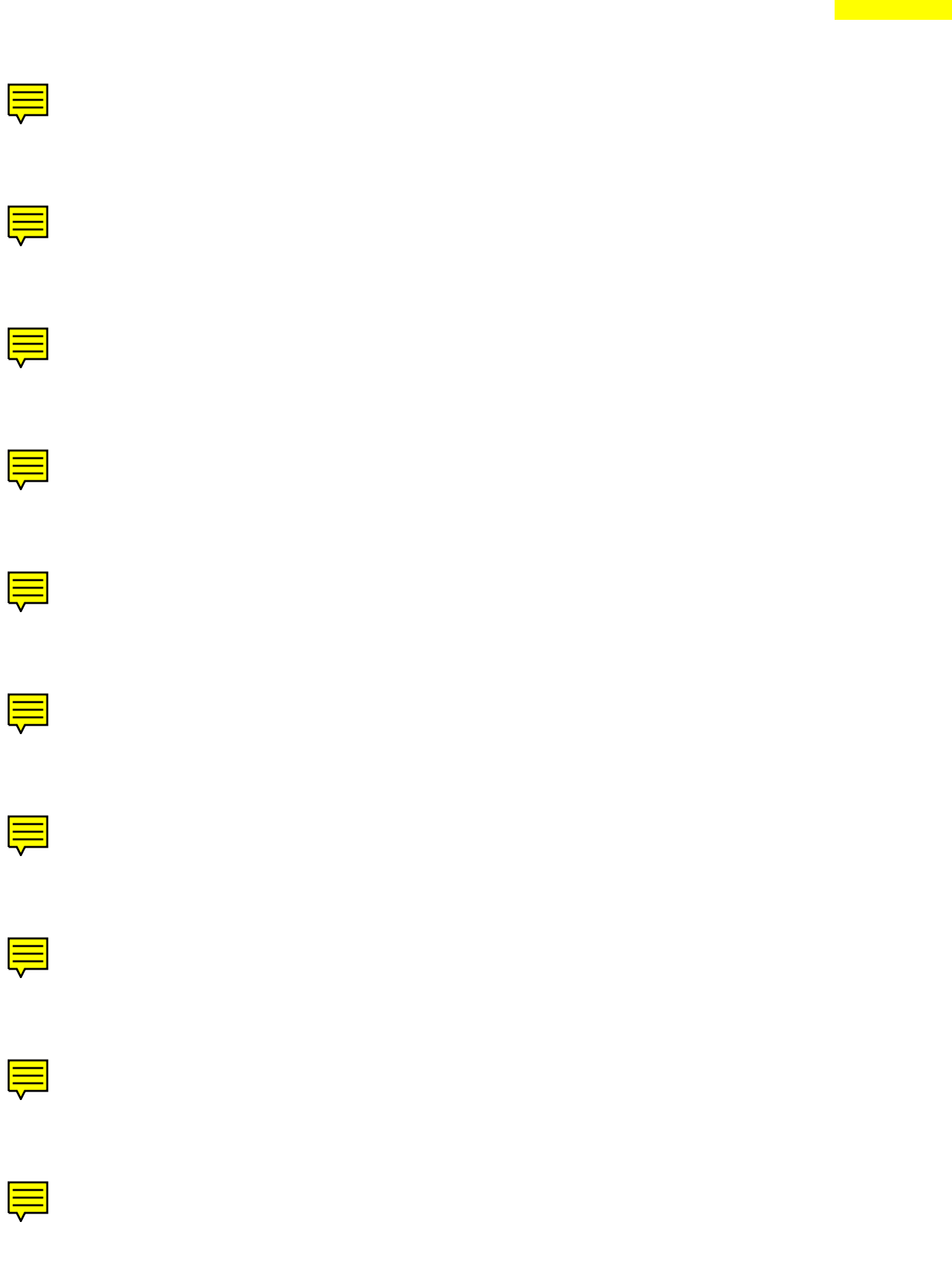

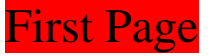

<span id="page-5-0"></span>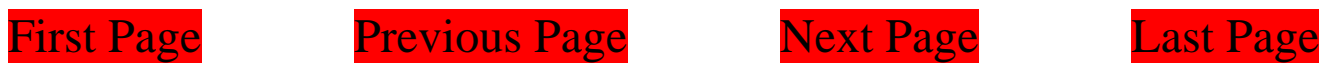

5. Popup Tool

<span id="page-6-0"></span>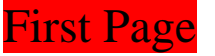

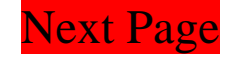

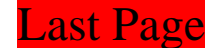

6. File Attachment Tool

**[Online Help](http://www.pdfill.com/pdf_comment_fileattachment.html)** 

**This is a Yellow and Tag Shape with 0.5 Opacity.**

<span id="page-7-0"></span>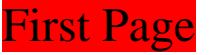

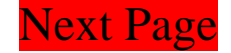

<u>III</u>

⋚

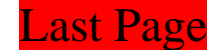

7. Play Video Tool

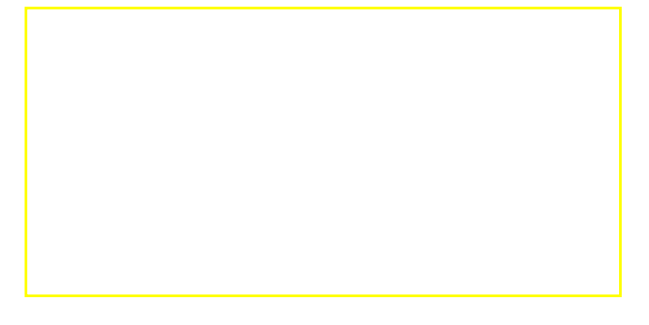

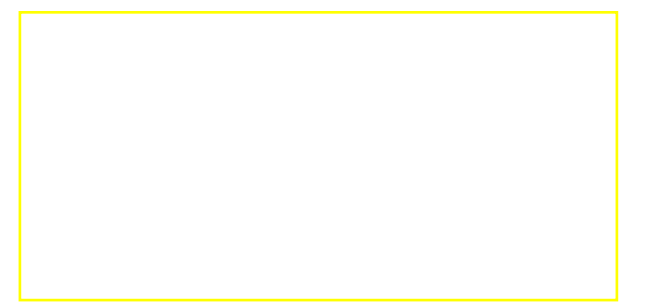

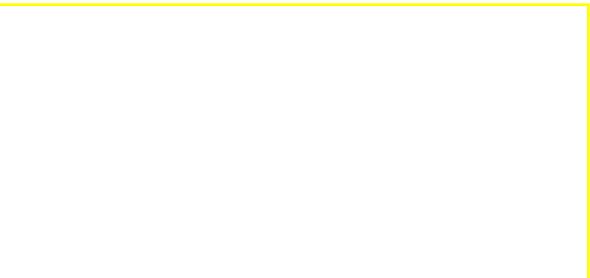

<span id="page-8-0"></span>First Page Previous Page Next Page Last Page

**[Online Help](http://www.pdfill.com/pdf_comment_linearrow.html)** 

- 8. Line or Arrow Tool
- 8.1. Comment Line with Color, Dash Style
- 8.2. Comment Arrows with Style

8.3. Show Text as Caption (See Effect inside PDF)

8.4. Leader Extension

<span id="page-9-0"></span>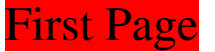

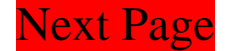

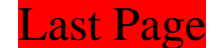

9. Rectangle or Oval Tool

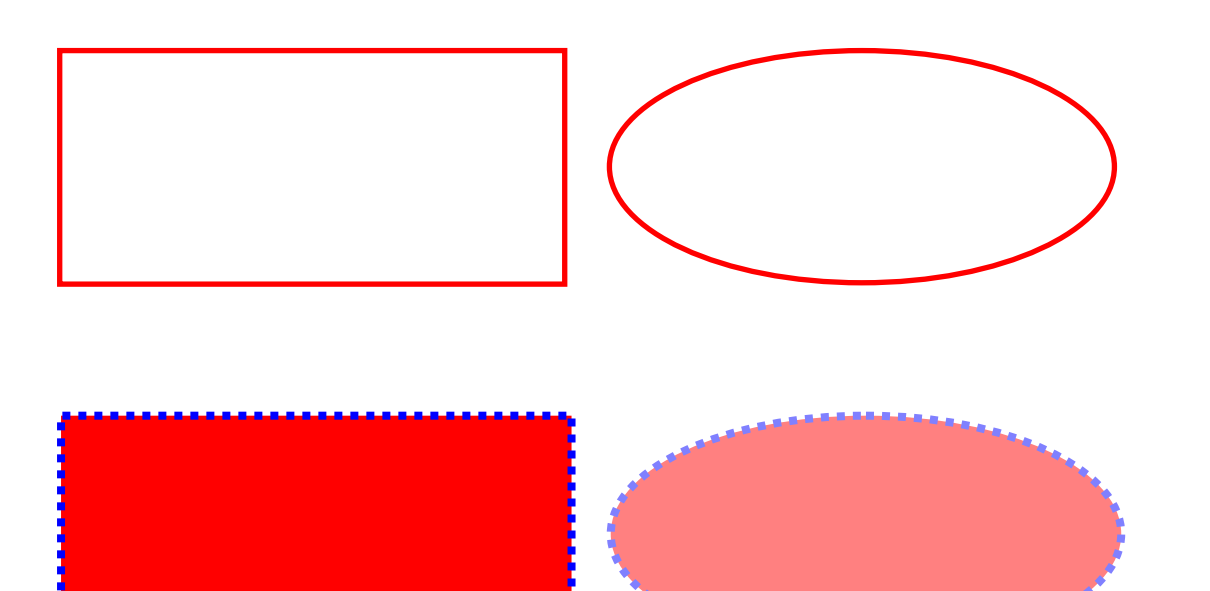

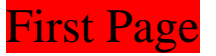

<span id="page-10-0"></span>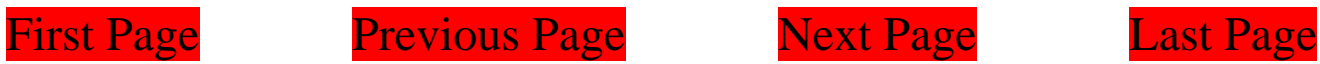

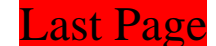

## 10. Polyline, Cloud and Pencil Tool

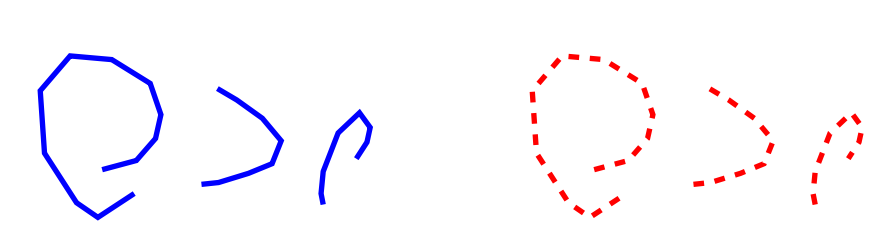